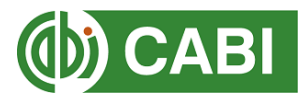

## **Accessing CABI content using voucher verification**

1. From the CABI platform page (this example uses CAB Direct, but the process will be similar for other CABI platforms) start by clicking the 'Login' button at the top right of the page.

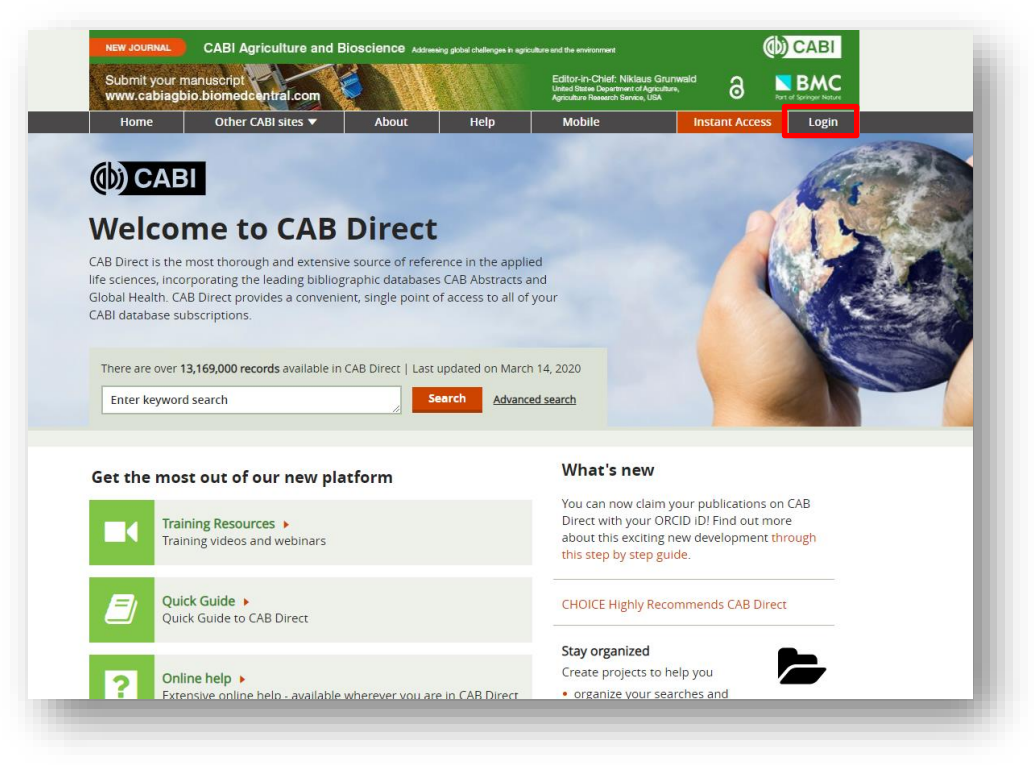

2. You will be prompted to log in or register for a new account. Click 'Register'.

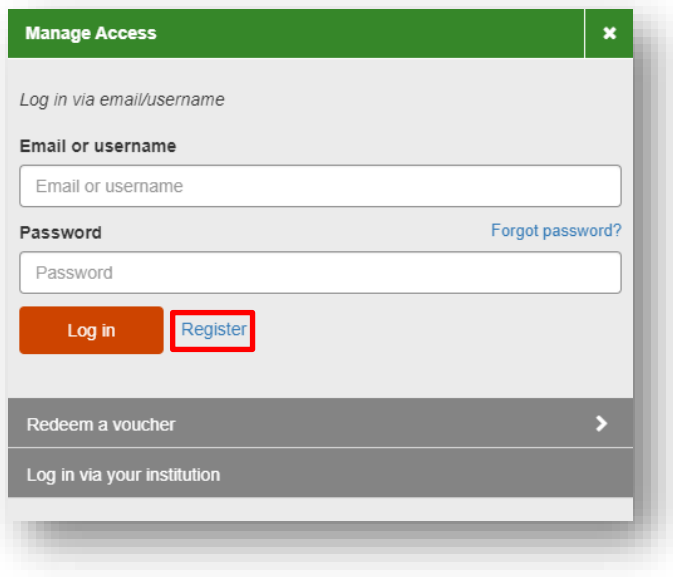

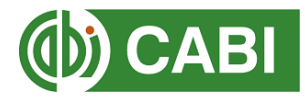

3. Fill in your credentials and choose a password.

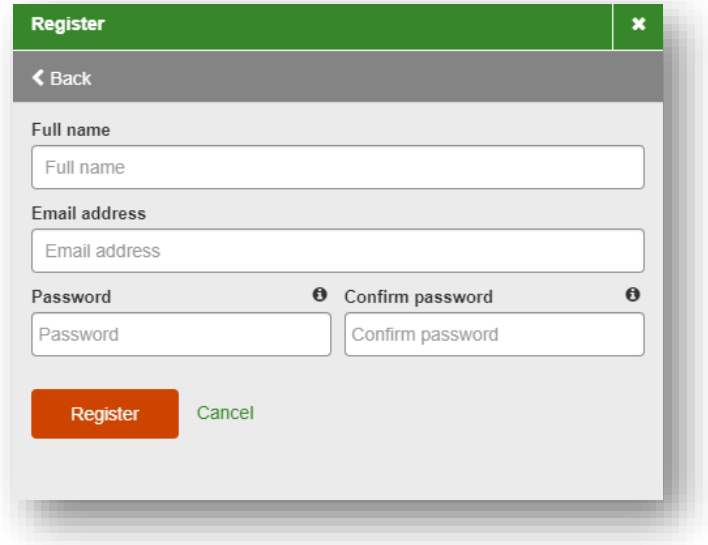

4. You will then be prompted to redeem your voucher. Copy the code into the box and click 'Redeem'.

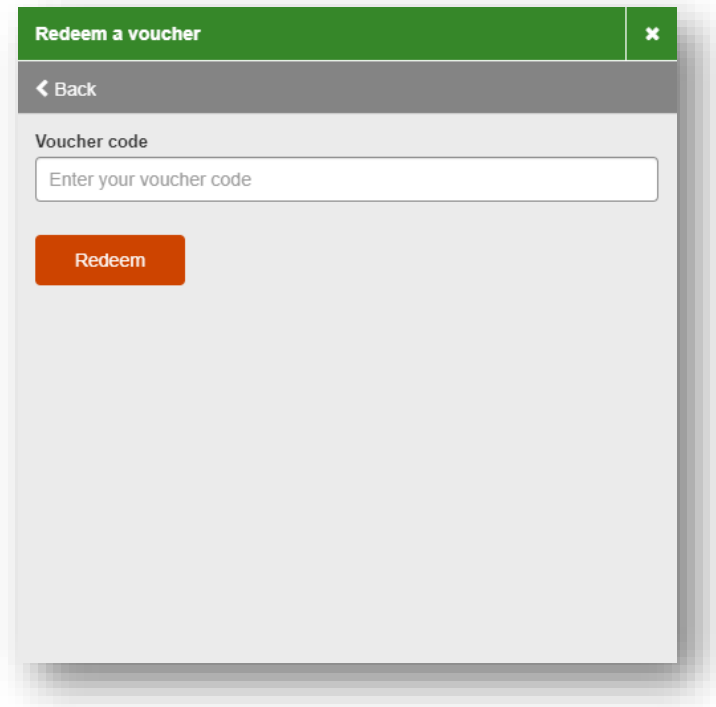

5. You should now be signed into the CABI platform with access to the relevant content.